# Lab 2 Introduction to FPGA

Calvin Reese cjreese@fortlewis.edu

2/3/22

### 1 Introduction

This lab we loaded 3 sets of simple programs to learn how to design logic code and program the FPGA

## 2 Materials and Methods

The tutorial for making these examples are in [http://www.yilectronics.com/](http://www.yilectronics.com/Courses/CE433_Labs/s2022/Lab2_FPGA_Basics/Lab2.html) [Courses/CE433\\_Labs/s2022/Lab2\\_FPGA\\_Basics/Lab2.html](http://www.yilectronics.com/Courses/CE433_Labs/s2022/Lab2_FPGA_Basics/Lab2.html)

### 3 Results

TASK 3: Video explaining volitile vs non-volitial programs loaded on the FPGA:

#### 3.1 Task 1

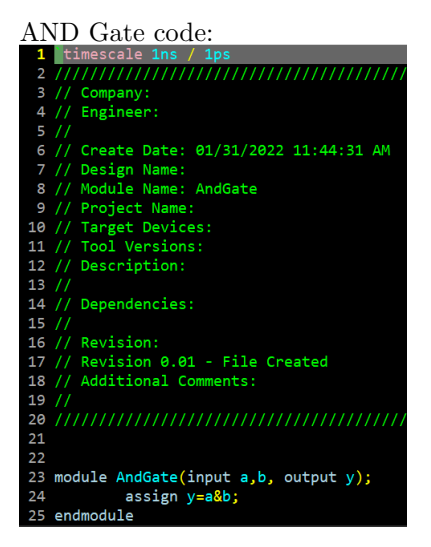

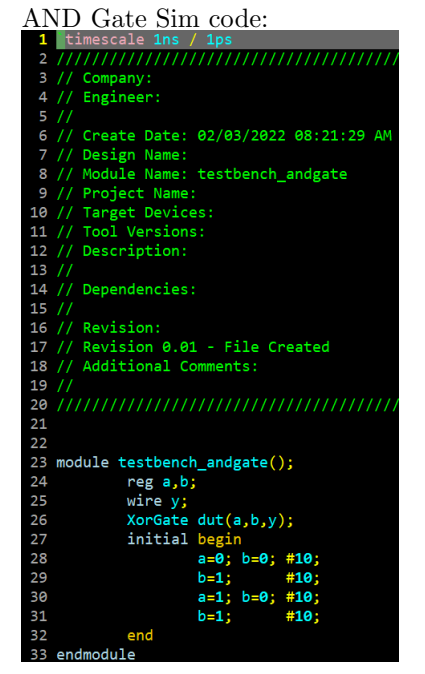

#### AND Gate Sim Results:

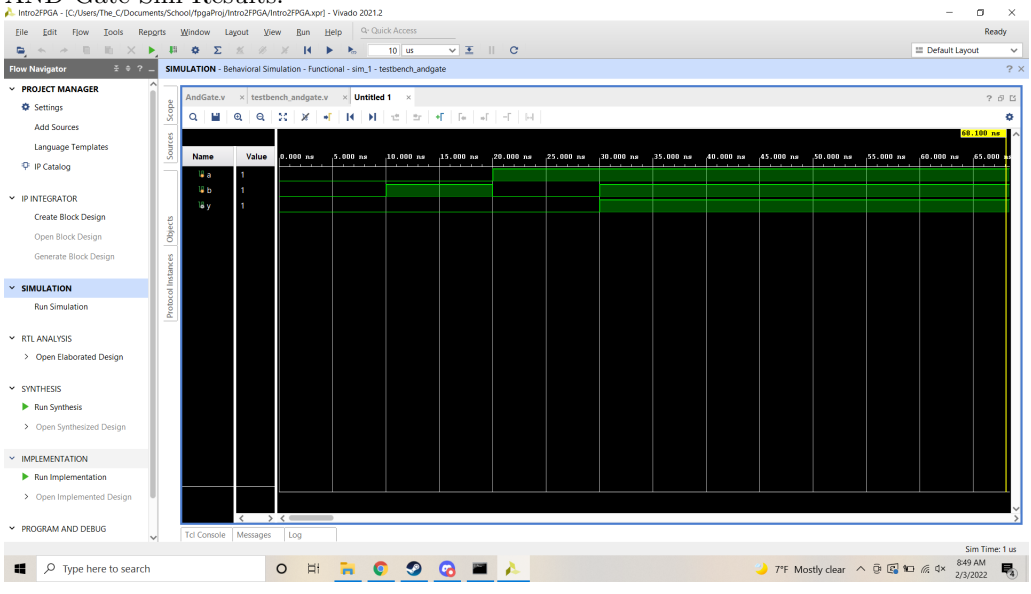

AND Gate Programming Code:<br>`timescale 1ns / 1ps

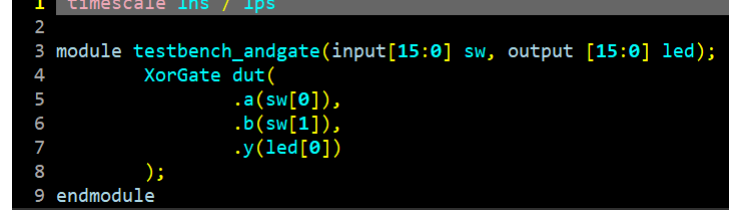

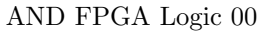

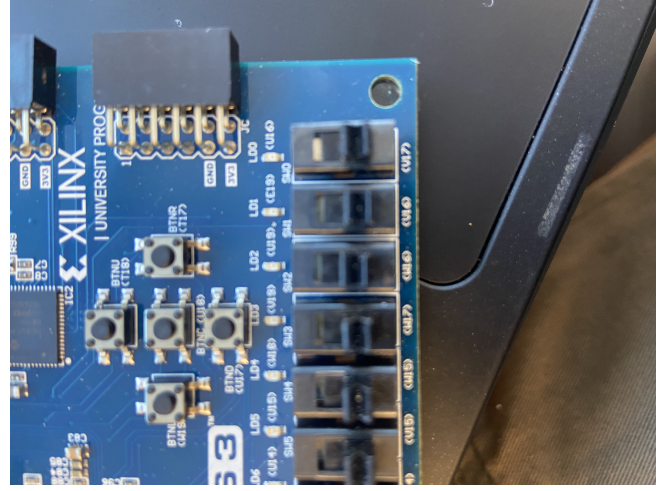

AND FPGA Logic 10

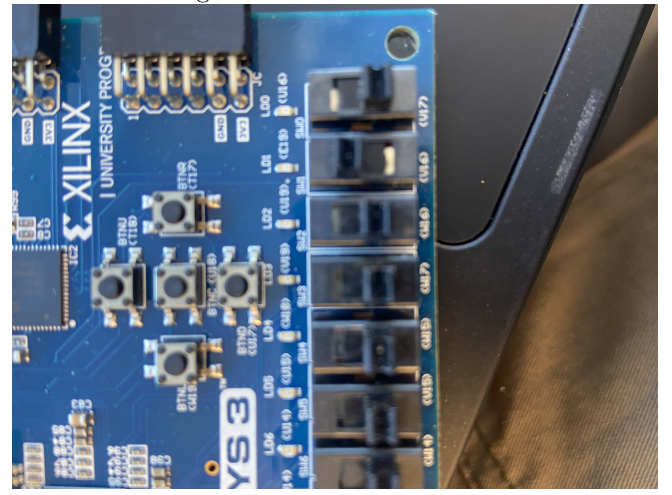

AND FPGA Logic 01

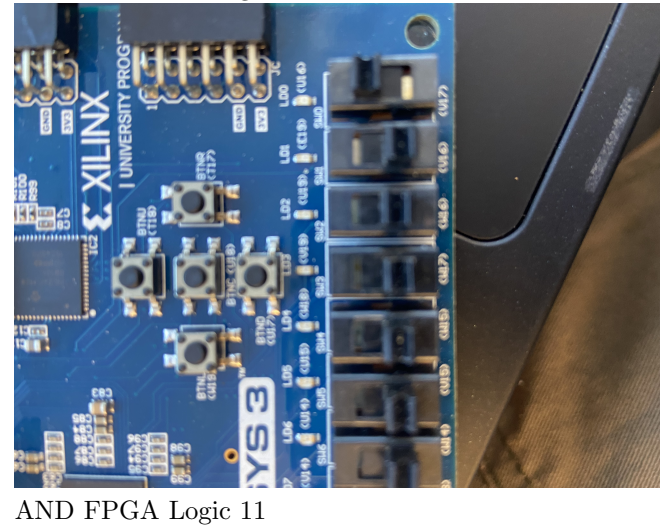

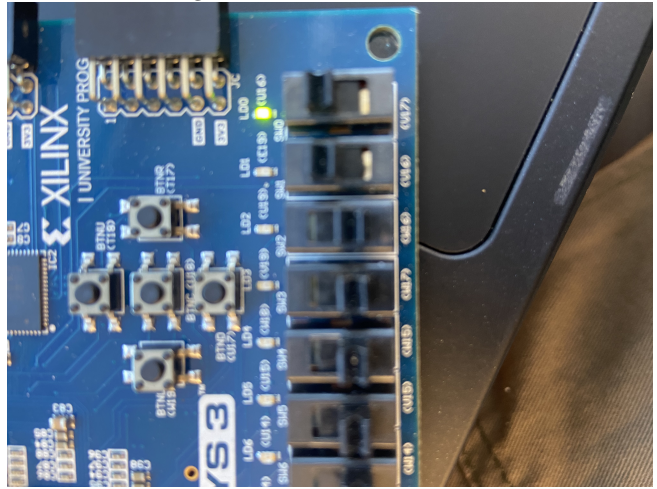

#### 3.2 Task 2

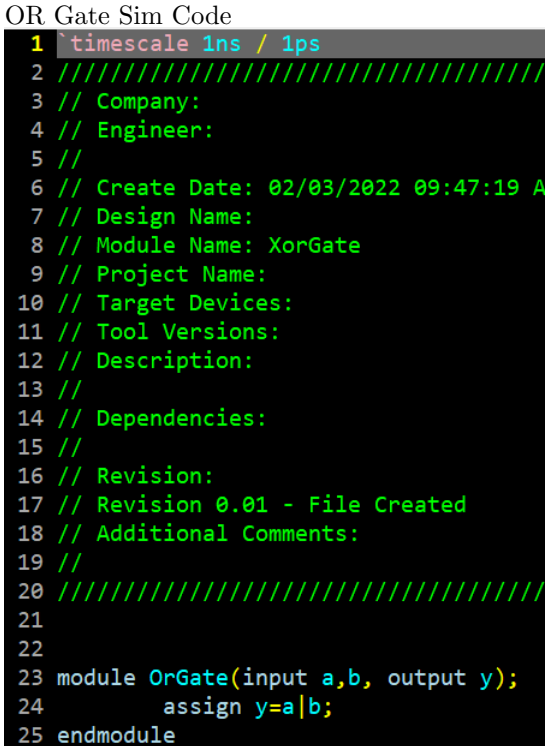

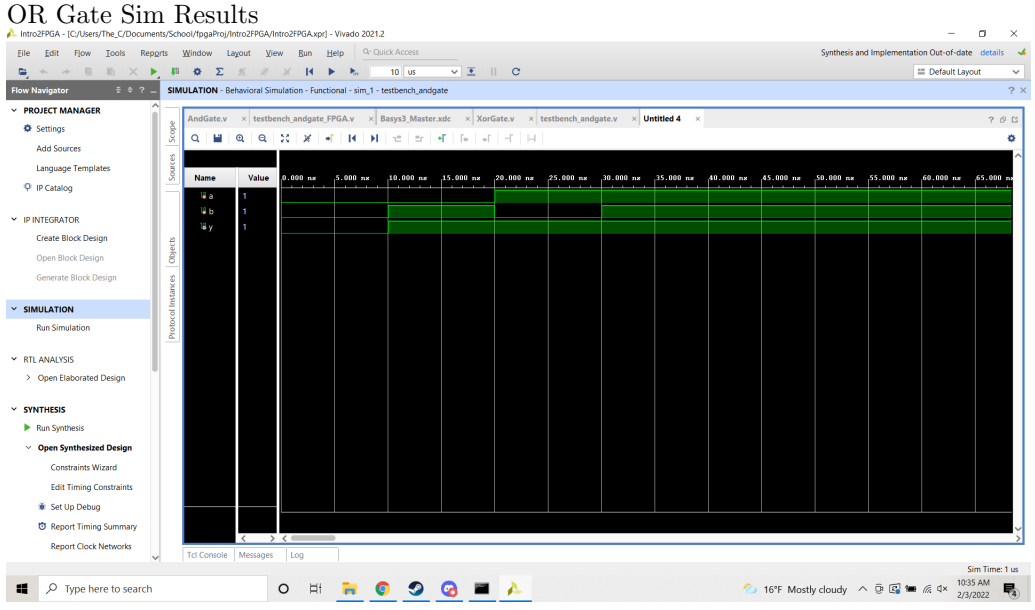

OR FPGA Logic 00

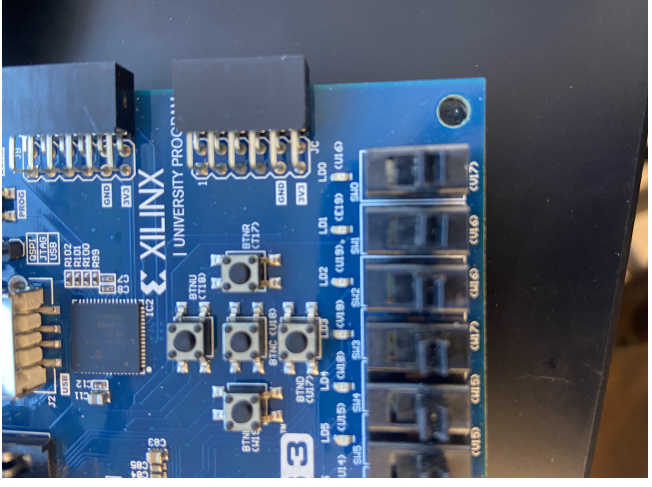

OR FPGA Logic 10

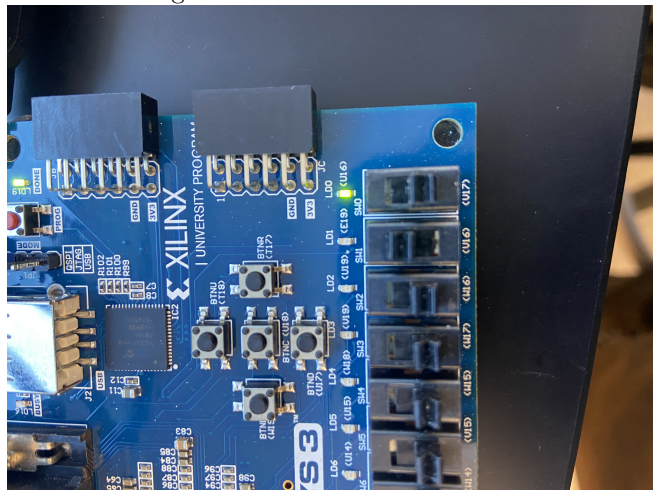

OR FPGA Logic 01

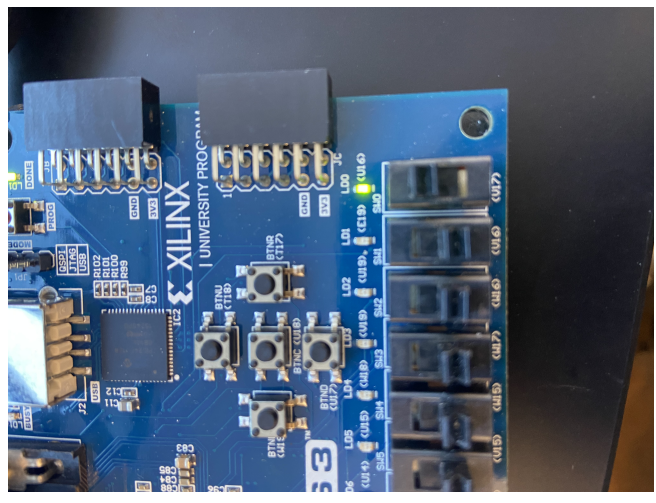

OR FPGA Logic 11

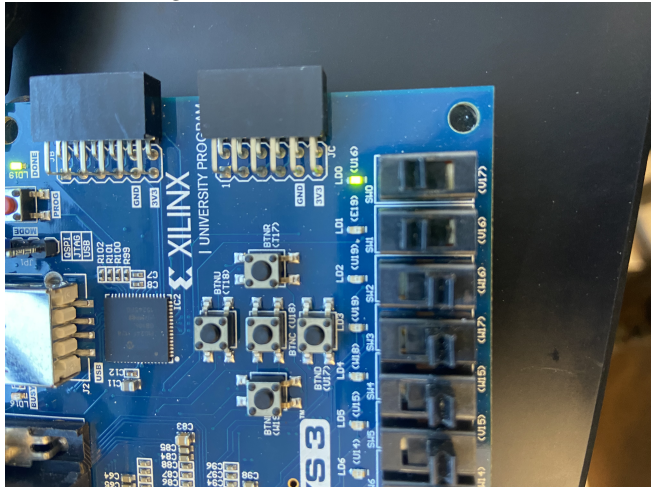

XOR Gate Sim Code

|    | 1 `timescale <b>1ns / 1ps</b>            |
|----|------------------------------------------|
|    |                                          |
|    | 3 // Company:                            |
|    | 4 // Engineer:                           |
|    | 5/1                                      |
|    | 6 // Create Date: 02/03/2022 09:47:19 AM |
|    | 7 // Design Name:                        |
|    | 8 // Module Name: XorGate                |
|    | 9 // Project Name:                       |
|    | 10 // Target Devices:                    |
|    | 11 // Tool Versions:                     |
|    | 12 // Description:                       |
|    | 13 / l                                   |
|    | 14 // Dependencies:                      |
|    | 15 / I                                   |
|    | 16 // Revision:                          |
|    | 17 // Revision 0.01 - File Created       |
|    | 18 // Additional Comments:               |
|    | 19 //                                    |
|    |                                          |
| 21 |                                          |
| 22 |                                          |
|    | 23 module XorGate(input a,b, output y);  |
| 24 | assign y=a^b;                            |
|    | 25 endmodule                             |

![](_page_7_Figure_3.jpeg)

XOR FPGA Logic 00

![](_page_8_Picture_1.jpeg)

XOR FPGA Logic 10

![](_page_8_Picture_3.jpeg)

XOR FPGA Logic 01

![](_page_9_Picture_1.jpeg)

![](_page_9_Picture_2.jpeg)

# 4 Discussion

All of this was fairly simple just to follow your tutorial. I just reused the FPGA and Sim code for the OR and XOR for efficiency. I am excited to see where this takes us.